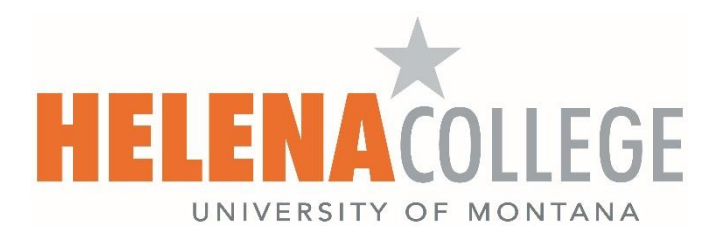

## **How to Add Captioning to your ScreenPal Videos**

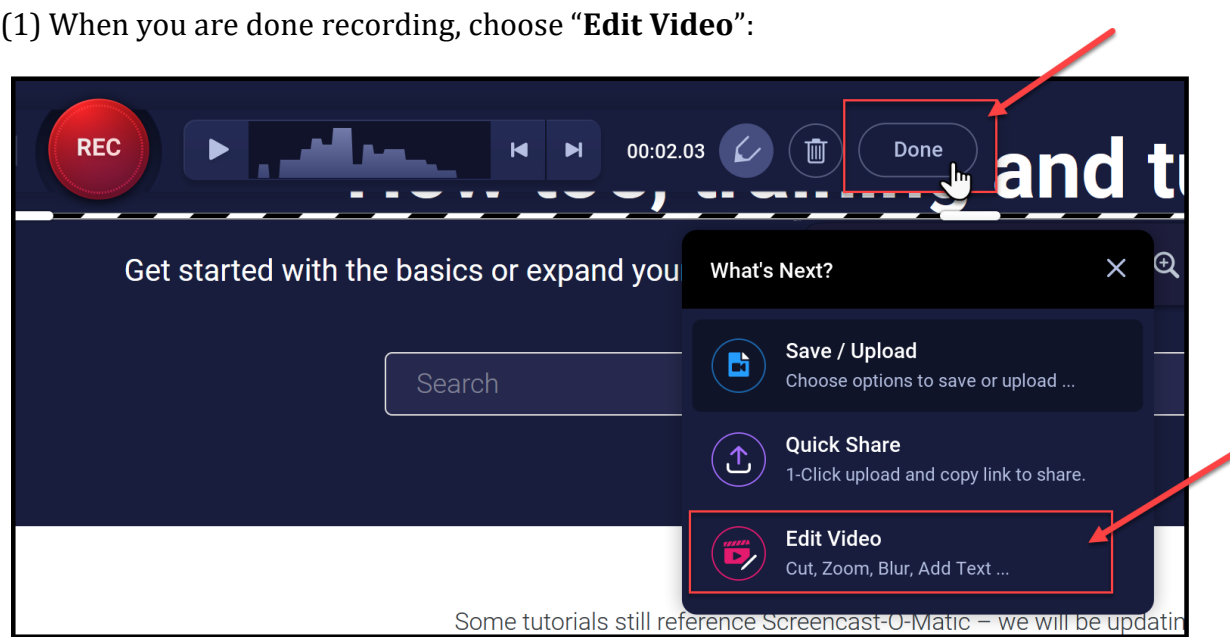

(2) Click on the '**add**' icon for "**Captions**".

Choose "**Speech-to-Text**" and then "**Start**":

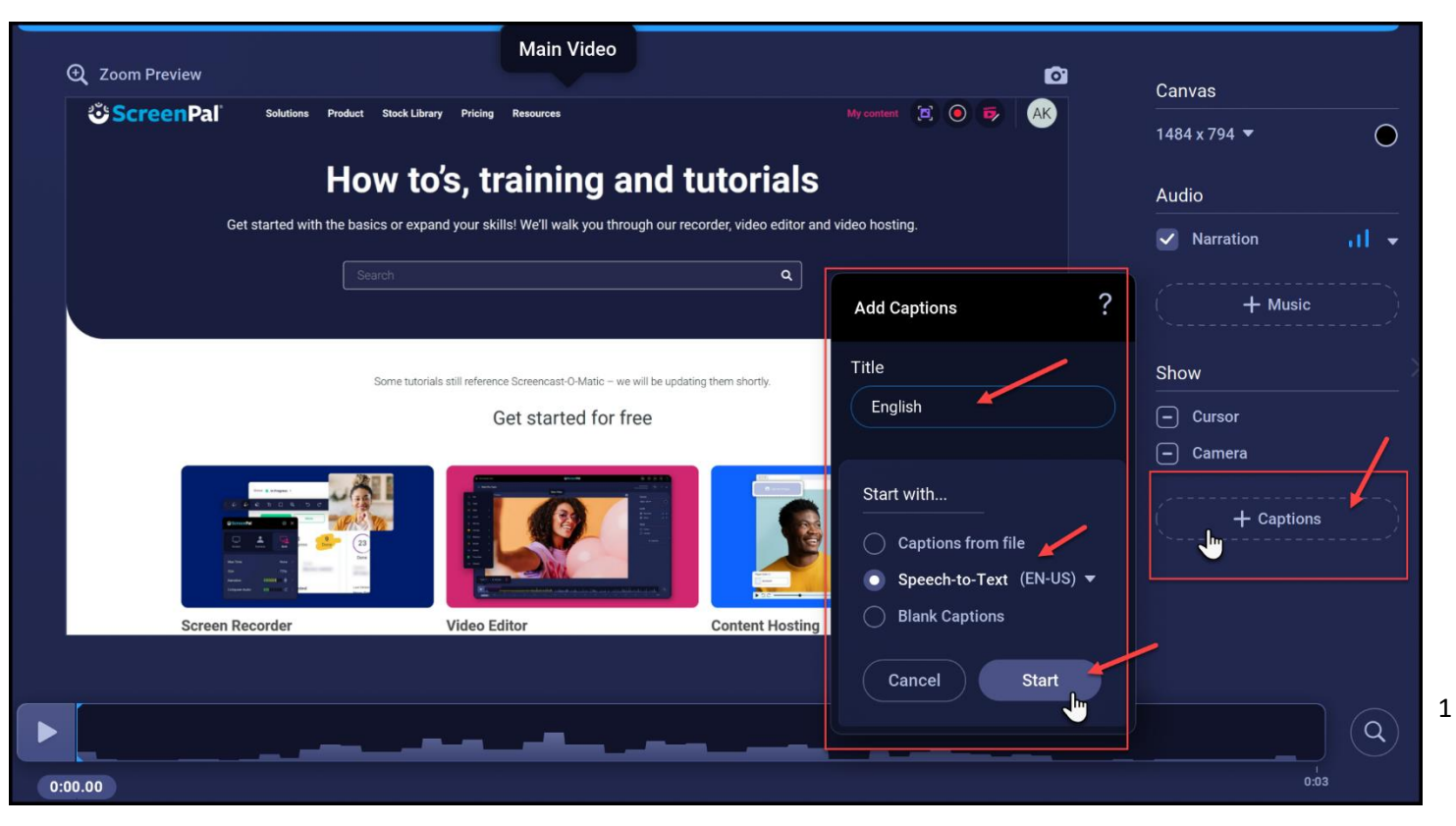

(3) ScreenPal will generate the captions for you. You can double-click the text to edit it or you can choose "OK" to accept the generated captions.

\***NOTE**: Don't press "OK" until all the captions are generated - if your video is long, it might take a while.

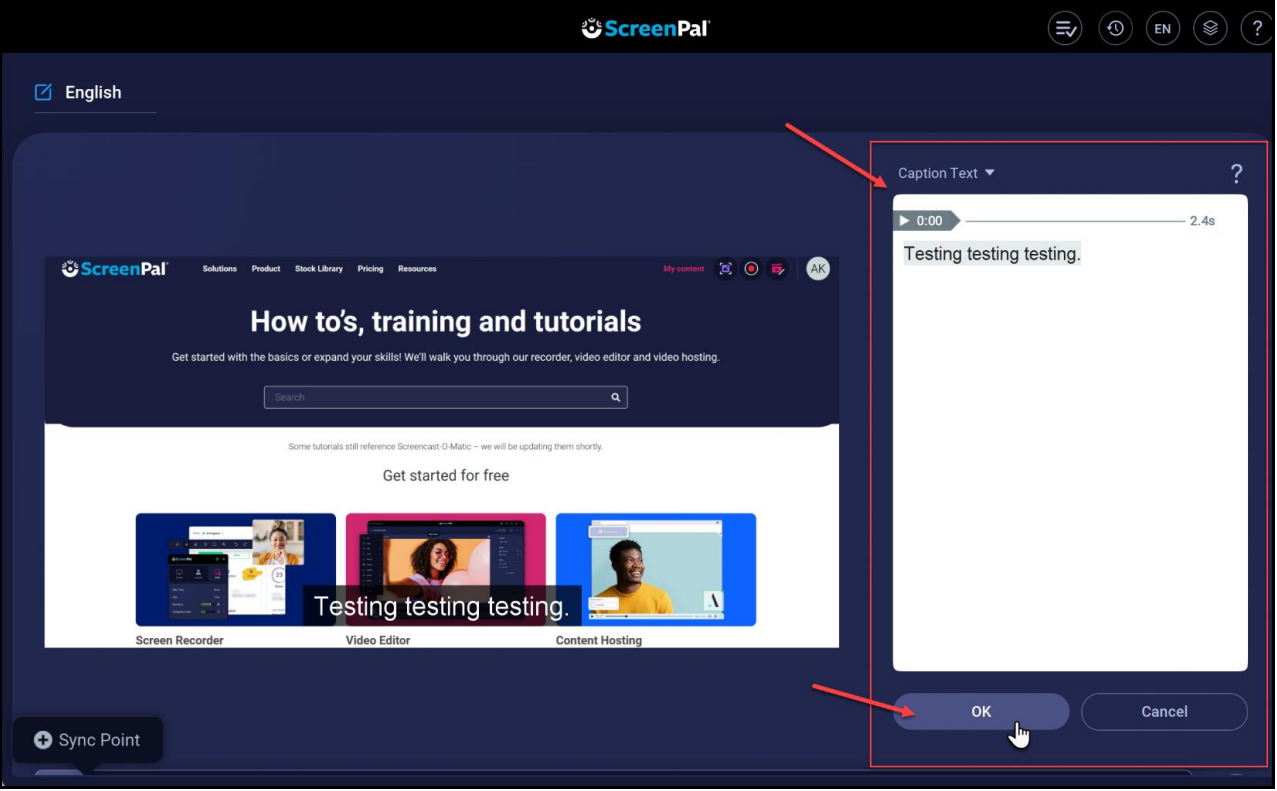

(4) Make sure the "**Captions**" box is checked and then click on "**Done editing video**" (on top left):

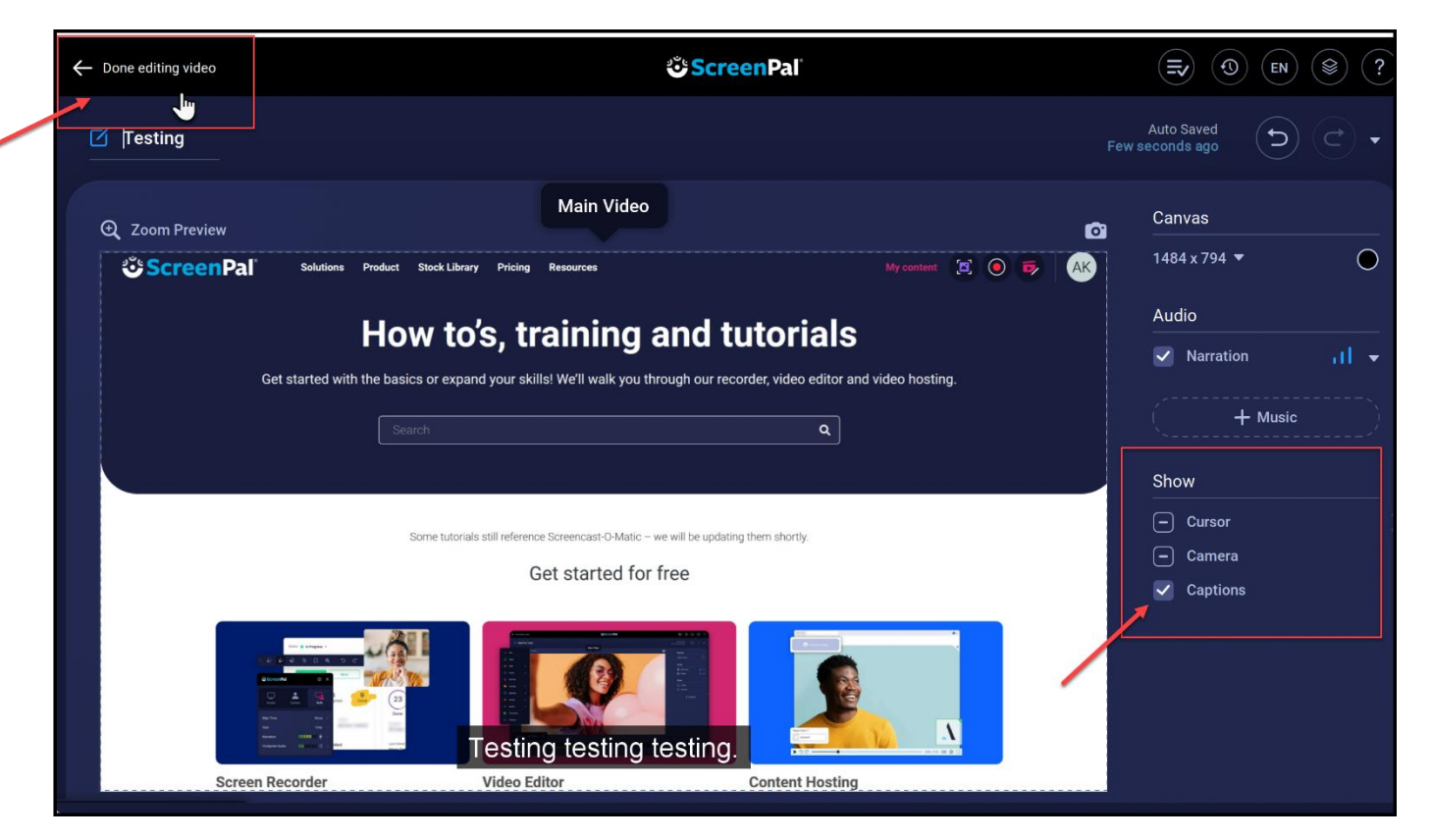

(5) Make sure the "**CC**" icon is on and then choose the option of saving your recording. You can either save the recording as a video file onto your device or you can upload it to your ScreenPal account.

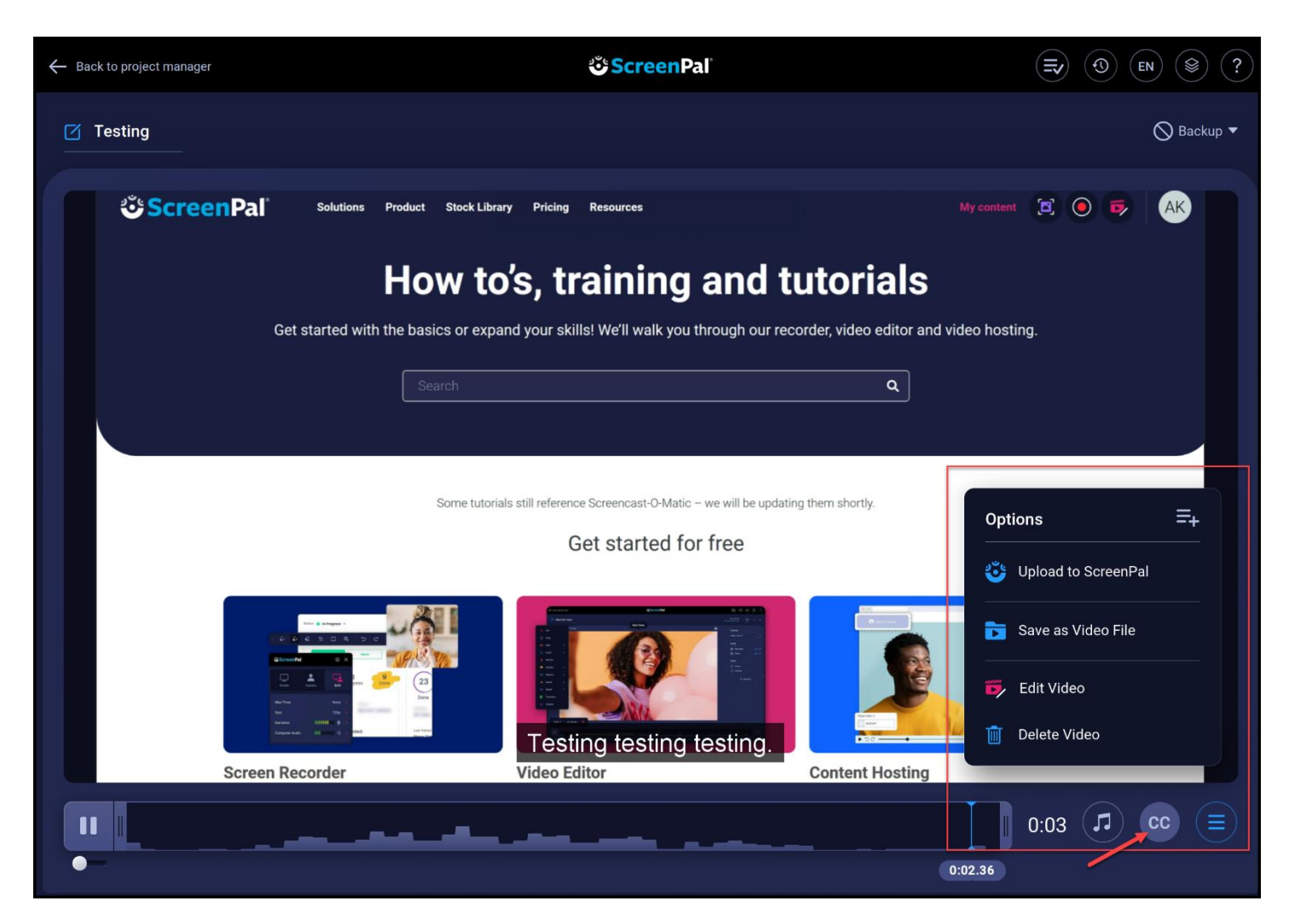